## **Physikalisches Praktikum für Anfänger (Hauptfach) – Teil 2 Gruppe 3 – Physik mit dem Computer**

# **UniMess-Bedienungsanleitung**

# **1 Allgemeines**

UniMess ist ein universelles Messinterface, das die Verbindung zwischen Messapparatur und Computer herstellt. Es bietet einerseits eine Reihe von direkten Funktionen zur Ein- und Ausgabe von Daten, kann aber auch selbsttätig ganze Datenreihen aufnehmen.

Die Steuerung erfolgt vom PC über die serielle Schnittstelle. Die Weiterverarbeitung und Visualisierung der Messdaten findet auf dem PC statt. Die Programmierung kann dabei mit jeder gängigen Programmiersprache erfolgen. Im Praktikum wird hierfür das besonders schnell zu erlernende **LabView** eingesetzt (siehe getrennte Beschreibung), für das fertige Bibliotheksmodule zur Ansteuerung von **UniMess** bereitstehen.

# **1.1 Funktionsüberblick**

- Kommunikation mit einem PC nach dem seriellen RS-232-Standard
- Mikroprozessor (PIC16C64) gestütztes System mit 2kB Daten-RAM
- zwei 12-Bit Analogeingänge (±10V), die bis zu einer Frequenz von ca. 28kHz gelesen werden können
- Programmierbarer Vorverstärker für die Analogeingänge: x1, x2, x4, x8
- zwei 12-Bit Analogausgänge (±5V)
- vier digitale Ein- und Ausgänge (TTL-Pegel) inklusive Schmitt-Trigger und Verpolungsschutz
- Steuerung für zwei Schrittmotoren
- vier Schaltrelais
- Spannungsversorgungen für  $+5V$ ,  $\pm 12V$  auf dem Schaltfeld (bis 100mA belastbar)

# **1.2 Anschlüsse**

## **Frontplatte:**

Auf der Frontplatte (siehe Abb. 1) sind alle Anschlüsse für die Verbindung zum Experiment bzw. zur Messung angebracht. Hierzu zählen im einzelnen

- 1. die Hilfsspannungen +5V (Buchse rot), –12V (Buchse blau), Masse (Buchse schwarz), +12V (Buchse rot),
- 2. die analogen Ein-/Ausgänge, nämlich ADW1 und ADW2 (Buchsen grün) als Eingänge für den AD-Wandler und DAW1 und DAW2 (Buchsen gelb) als Ausgänge der DA-Wandler,
- 3. die digitalen Ein-/Ausgänge DIO1 bis DIO4 (Buchsen blau),
- 4. die Relais-Schaltanschlüsse REL1 bis REL4 entsprechend der bei REL1 angegebenen Verschaltung (Buchsen je gelb/grün/weiß),
- 5. die Anschlüsse zur Steuerung von zwei Schrittmotoren Motor1 und Motor2 (5-polige DIN-Buchse, Würfel)

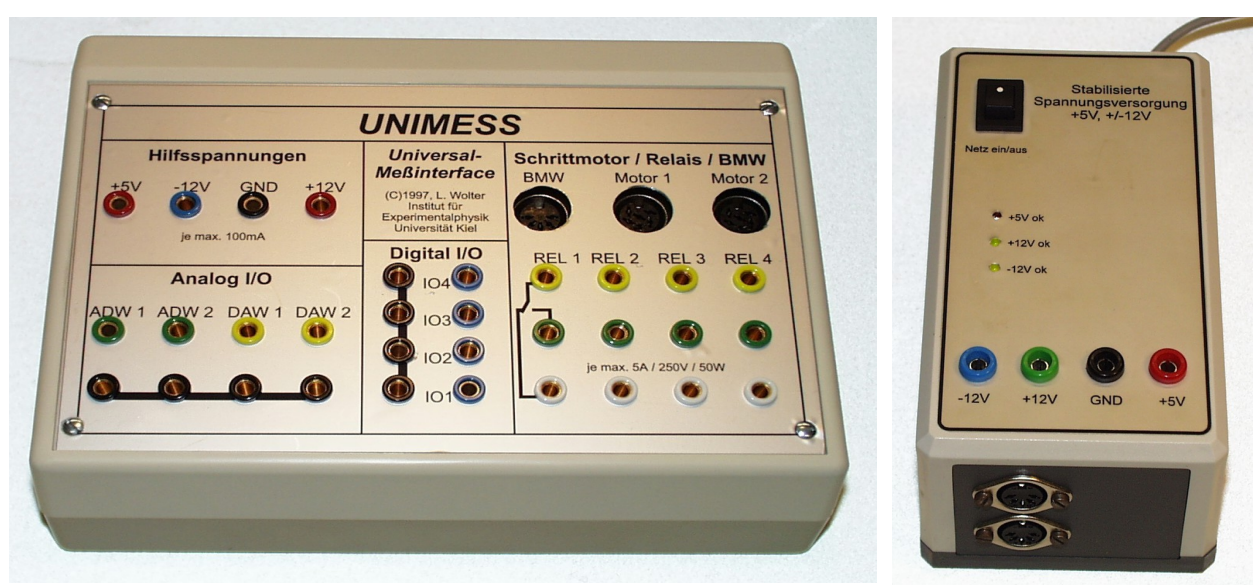

Abbildung 1: Unimess Abbildung 2: Netzteil

## **Rückseite:**

Auf der Rückseite sind sowohl Anschlüsse zur Spannungsversorgung als auch zur Kommunikation mit dem PC angebracht:

Die 9-polige SUB-D-Buchse dient zur Aufnahme eines herkömmlichen seriellen Verbindungskabels (kein Nullmodemkabel!). Über sie erfolgt der Anschluss an den PC.

An der 5-poligen DIN-Buchse (180°) wird das Netzgerät (siehe Abb.. 2) angeschlossen. Es dient zur Stromversorgung der Elektronik des Interfaces (ohne Relais und Schrittmotoren).

Die Schaltrelais und die Schrittmotoren benötigen eine eigene Stromversorgung (12V, mind. 2A) von einem Labornetzgerät. Dieses wird an der Rückseite an die rote (Pluspol) und schwarze (Masse) Buchse angeschlossen. Auf diese Weise wird die Betriebsspannung im Interface von den induktiven Lasten, die die Schaltrelais und die Schrittmotoren darstellen, entkoppelt. Störungen des Mikrocontrollers werden somit vermieden.

**Reset-Taste**: Auf der Rückseite ist außerdem ein Minitaster angebracht. Beim Drücken wird der Prozessor des Interfaces in die Startposition zurückgesetzt, in der er sich gleich nach dem Einschalten befand. Hiermit ist es möglich, UniMess bei einem eventuellen Systemabsturz neu zu starten.

## **1.3 Serielle Schnittstelle**

UniMess ist voreingestellt auf bestimmte Kommunikationsparameter. Damit eine Ansteuerung über die serielle Schnittstelle beispielsweise von einem PC aus funktioniert, muss die RS232-Schnittstelle des PCs wie folgt konfiguriert werden:

- **Baudrate:** 38.400 Bits pro Sekunde
- **Datenbits:** 8
- Parität: keine
- **Stopbit(s):**  $1$
- **Protokoll:** kein

Wurden diese Parameter korrekt gesetzt, so meldet sich UniMess nach dem Einschalten mit seiner Bezeichnung inklusive der aktuellen Versionsnummer (aktuell 1.6).

*Hinweis:* Es empfiehlt sich für eine sichere Kommunikation beim Senden von mehreren Zeichen über die serielle Schnittstelle nach jedem Senden eine Verzögerung (*Delay*) von ca. 1ms einzufügen. Andernfalls kann es vorkommen, dass hin und wieder ein Zeichen von UniMess nicht korrekt verstanden wird.

# **2 Befehlscodes**

Die Befehlscodes bestehen aus einem oder zwei ASCII-Zeichen (Buchstaben und Ziffern) und zum Teil aus Binärcodes, die im Nachfolgenden durch spitze Klammern in der Form " <*n* > " gekennzeichnet sind. *n* kann Werte von 0 .. 255 annehmen (1 Byte). Es gelten folgende Konventionen:

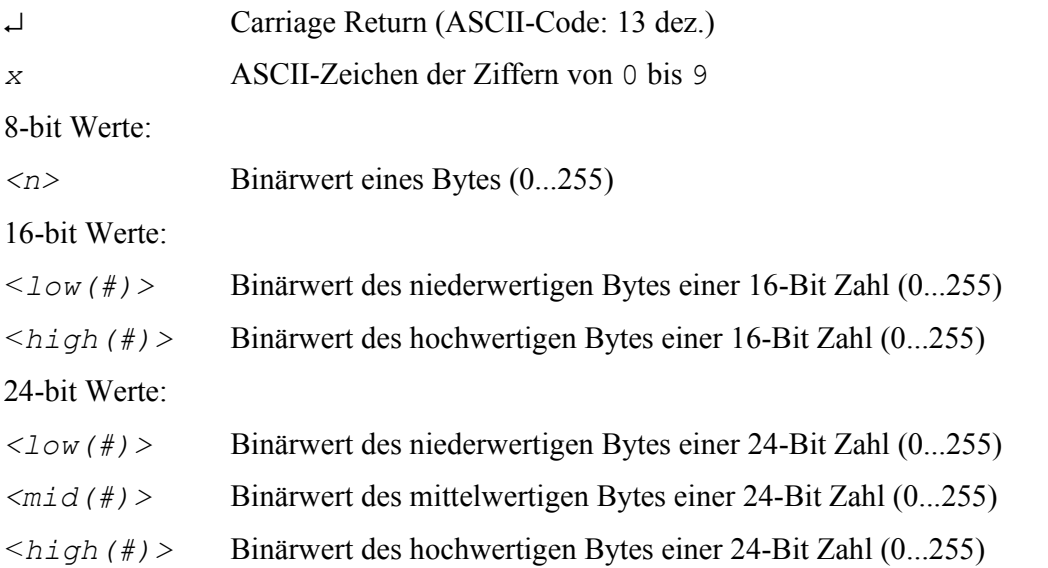

*Hinweis:* Ob das Interface einen Befehl korrekt verarbeitet hat, lässt sich an dem Empfangscode erkennen. Reagiert UniMess nicht mehr, so ist die Reset-Taste auf der Rückseite zu betätigen.

# **2.1 Systemfunktionen**

## **Reset/Initialisierung**

Dieser Befehl setzt UniMess in den Ausgangszustand zurück. Bei Erfolg antwortet das Interface mit seiner Kennung.

```
Sendecode: I
```

```
Empfangscode: VUniMess Version x.x
```
## **Versions-Abfrage**

Dient zur Erkennung eines angeschlossenen und betriebsbereiten UniMess-Systems.

Sendecode: V

Empfangscode: VUniMess Version x.x

# **RAM-Test**

Testet den Arbeitsspeicher (2kB-RAM) des UniMess auf korrekte Funktion. Alle dort gespeicherten Daten gehen verloren.

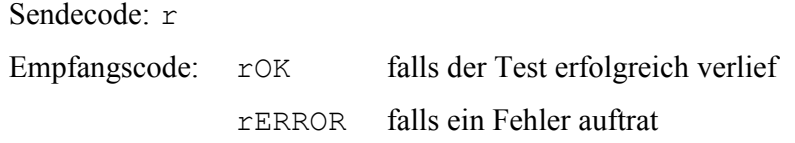

## **2.2 Analog/Digital-Wandler**

## **Wahl des Eingangskanals**

Mit dieser Funktion kann einer der beiden Analogeingänge (ADW1 oder ADW2) für die nachfolgenden Operationen ausgewählt werden.

Sendecode: C<n> n=0 : Kanal 1 entsprechend ADW1 n=1 : Kanal 2 entsprechend ADW2

Empfangscode: kein

## **Vorverstärker**

Dieser Befehl stellt die Vorverstärkung ein, mit der eine Spannung an den Analogeingängen ADW1 und ADW2 verstärkt wird, bevor sie dem AD-Wandler zugeführt wird.

Sendecode: G<*n*> *n*=0 :Verstärkung x 1 *n*=1 :Verstärkung x 2 *n*=2 :Verstärkung x 4 *n*=3 :Verstärkung x 8

Empfangscode: kein

## **Wandlung eines Messwerts**

Dieser Befehl startet eine einmalige die AD-Wandlung. Das Interface sendet den resultierenden Digitalwert zurück. Dabei wird der 12-Bit-Messwert (0...4095) in zwei Bytes in der Reihenfolge Low-Byte - High-Byte gesendet. Die oberen 4 Bits des High-Byte sind immer Null.

Der Eingangsspannungsbereich beträgt bei einer Vorverstärkung von eins -10V ... +10V (entsprechend den Digitalwerten 0 .. 4095). Der Zusammenhang zwischen dem Digitalwert und der anliegenden Eingangsspannung ist linear.

Sendecode: A

```
Empfangscode: A<low(w)><high(w)> (Wert = 256*<high(w)>+<low(w)>
```
## **Starten der Wandlung von 1020 Messwerten**

Mit diesem Befehl werden nacheinander 1020 Werte vom Analogeingang im AD-Wandler gemessen und im RAM abgespeichert. Die Zeitverzögerung (*Delay*)zwischen den Wandlungen lässt sich mit einstellen (siehe unten). Nach Beendigung der Wandlung wird ein vom Interface ein Carriage Return (↵) zurückgesendet.

Sendecode: BS

Empfangscode: ↵

#### **Abholen der gemessenen Daten**

Mit diesem Befehl werden die im RAM abgelegten Messwerte aus dem Interface ausgelesen. Dabei werden die 12-Bit-Werte (0...4095) in zwei Bytes in der Reihenfolge erst Low-Byte, dann High-Byte gesendet. Die oberen 4 Bits des High-Byte sind immer Null (siehe oben).

```
Sendecode: BT
Empfangscode: B<low(w0001)><high(w0001)>
          \langlelow(w0002)>\langlehigh(w0002)>
           ...
          \langlelow(w1020)>\langlehigh(w1020)>
```
## **Einstellung der Zeitverzögerung**

Hiermit wird die Abtastrate beim Erfassen der 1020 Werte eingestellt. Die Zeitverzögerung zwischen der AD-Wandlung zweier Einzelwerte ist im Bereich von etwa 20 µs ... 40 ms (entsprechend einer Abtastfrequenz von ca. 45 kHz ... 25 Hz) einstellbar. Für die Gesamtdauer der Messung ergibt sich damit eine Zeit von 20 ms ... 40 s.

```
Sendecode: Z < I \circ w(n) > \langle h | n \rangle > n : Schleifenzähler (0...8000)
```
Empfangscode: kein

Die Zeitverzögerung wird im Gerät durch mehrfaches Durchlaufen einer Warteschleife erzeugt. Sie berechnet sich aus dem Schleifenzähler *n* nach folgender Formel:

$$
t/\mu s = a \cdot n + b \tag{1}
$$

Die Koeffizienten *a* und *b* sind im Versuch zu bestimmen. Zum Abschätzen kann man die Näherungswerte *a* = 5 und *b* = 20 verwenden.

Daneben ist auch noch der alte Befehl T verwendbar, der eine Zeitverzögerung etwa im Bereich 20 µs ... 1500 µ (entsprechend einer Abtastfrequenz von ca. 45 kHz ... 650 Hz) ermöglicht. Für die Gesamtdauer der Messung ergibt sich damit eine Zeit von 22,5 ms ... 1,6 s.

Sendecode:  $T \le n$  *n* : Schleifenzähler (0...255) Empfangscode: kein

# **Einstellung einer Triggerfunktion**

Die Block-AD-Wandlung des UniMess-Systems kann durch eine Triggerung vom Messsignal gestartet werden. Triggerflanke und -schwelle können frei gewählt werden. Nach der Initialisierung ist zunächst kein Trigger eingestellt.

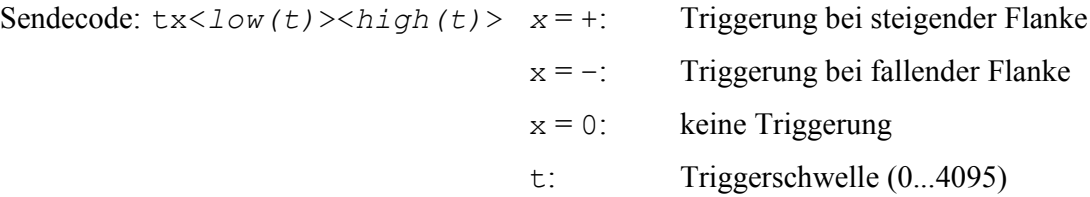

Empfangscode: kein

## **2.3 Digital/Analog-Wandler**

## **Wahl des Ausgabekanals**

Ähnlich wie beim AD-Wandler wird auch beim DA-Wandler einer der Analogausgänge DAW1 oder DAW2 für die nachfolgenden Operationen ausgewählt. Dabei wird die Ausgangsspannung des jeweils anderen Kanals nicht verändert.

```
Sendecode: E <n> n=0: wählt Ausgang DAW1
                   n=1: wählt Ausgang DAW2
```
Empfangscode: kein

## **Ausgabe eines Werts**

Mit dieser Funktion wird ein in zwei Bytes übergebener 12-Bit-Wert (0...4095) in eine Spannung am aktuell gewählten Analogausgang umgewandelt.

Der Ausgangsspannungsbereich beträgt –5V ... +5 V[\\*](#page-5-0) (entsprechend den Digitalwerten 0 ...4095). Der Zusammenhang zwischen Digitalwert und ausgegebener Spannung ist linear.

Sendecode: D<*low*><*high*>

Empfangscode: kein

# **2.4 Digitale Ein- und Ausgänge**

## **Definition der Datenrichtung**

Die digitalen Ein-/Ausgänge können separat als Ein- oder Ausgang geschaltet werden. Diese Einstellung erfolgt mit Hilfe eines Bitmusters:

$$
n = 0000 \text{bbbb}
$$

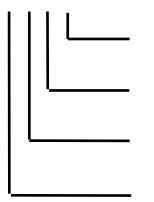

Datenrichtung DIO1 ( $0 =$ Ausgang,  $1 =$ Eingang) Datenrichtung DIO2 ( $0 =$ Ausgang,  $1 =$ Eingang) Datenrichtung DIO3 ( $0 =$ Ausgang,  $1 =$ Eingang) Datenrichtung DIO4 ( $0 =$ Ausgang,  $1 =$ Eingang) Sendecode:  $K \le n$   $\ge n$ : Bitmuster s.o.  $(0...15)$ 

Empfangscode: kein

*Hinweis:* Nach dem Einschalten des Interfaces sind alle Datenrichtung auf Ausgang geschaltet.

## **Schreiben der digitalen Ausgänge**

Schaltet die digitalen Ausgänge, sofern sie dafür eingerichtet wurden (siehe oben).

 $n = 0000$ bbbb

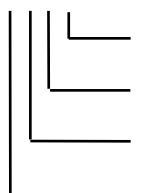

DIO1 ( $0 = \text{Aus}$ ,  $1 = \text{An}$ ) DIO2 ( $0 = Aus, 1 = An$ ) DIO3 ( $0 = \text{Aus}, 1 = \text{An}$ ) DIO4 ( $0 = Aus$ ,  $1 = An$ )

<span id="page-5-0"></span>-10V ... +10V bei UniMess 2

Sendecode: O<*n*> *n* : Bitmuster s.o. (0...15) Empfangscode: kein

#### **Lesen der digitalen Eingänge**

Mit diesem Befehl werden die Digitaleingänge gelesen, die als Eingang definiert wurden. Die Kodie rung des gelesenen Bytes entspricht der beim Setzen der Ausgänge.

Den Digitaleingängen ist zur Signalentstörung intern ein Schmitt-Trigger vorgeschaltet.

```
Sendecode: L
Empfangscode: L < n > n: Bitmuster s.o. (0...15)
```
#### **2.5 Zeitmessfunktion der digitalen Eingänge**

Mit diesem Befehl werden die Digitaleingänge auf Pegeländerungen überwacht. Automatisch werden alle 4 Ports auf Eingang geschaltet. Die Kodierung entspricht der beim Setzen der Ausgänge angegebenen. Die Timerauflösung liegt bei 2µs.

#### **Messung starten**

Startet die Messung für die Dauer  $t = n \cdot 2\mu s \cdot 2^{16}$ . Es werden alle Ports gleichzeitig überwacht, wobei nur maximal die ersten 60 Änderungen berücksichtigt werden.

Sendecode: XS<*n*> *n* : gesamte Messdauer (0...255) gemäß *t* = *n* · 131ms

Empfangscode: kein

#### **Messung auslesen**

Liest eine Messung aus dem Speicher von UniMess.

Sendecode: XT

```
Empfangscode: X<n>
        <p1><low(t1)><mid(t1)><high(t1)>
        <p2><low(t2)><mid(t2)><high(t2)>
        ...
```
- *n*: Anzahl der gemessenen Pegeländerungen am Port (muss mit 4 multipliziert werden, um die Anzahl der nachfolgenden Datenbytes zu ermitteln)
- *p*: gibt an welcher Port verändert wurde (Bitcode s.o.)
- *t*: gibt die zugehörige Zeit *t* des Ereignisses als 24-bit Wert an. Die Zeit berechnet sich daraus zu  $t = (1 \text{ow}(t) + \text{mid}(t) \cdot 2^8 + \text{high}(t) \cdot 2^{16}) \cdot 2\mu s.$

## **2.6 Schaltrelais**

#### **Schalten der Relais**

Um die Relais REL1 bis REL4 zu schalten, wird eine Bitmuster-Kodierung ähnlich der bei den digitalen Ein-/Ausgängen verwendet:

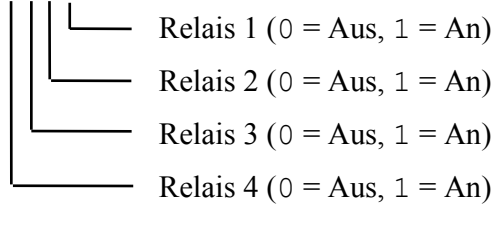

Sendecode:  $R \le n$  *n* = s.o. (0...15)

## **2.7 Schrittmotorsteuerung**

#### **Einschalten der Stromzufuhr für beide Motoren**

Dieses Kommando schaltet die Stromzufuhr für beide Motoren ein.

Sendecode:  $P$  (großes  $P^{\prime\prime}$ )

Empfangscode: kein

#### **Ausschalten der Stromzufuhr für beide Motoren**

Dieses Kommando schaltet die Stromzufuhr für beide Motoren aus.

Sendecode:  $p$  (kleines  $p^{\prime\prime}$ )

Empfangscode: kein

## **Definition der Drehrichtung eines Motors**

Diese Funktion dient zur Festlegung des Drehsinns eines Schrittmotors. Die Richtung "links" bzw. "rechts" ist jedoch willkürlich. Nach dem Einschalten von UniMess ist als Richtung "rechts" voreingestellt.

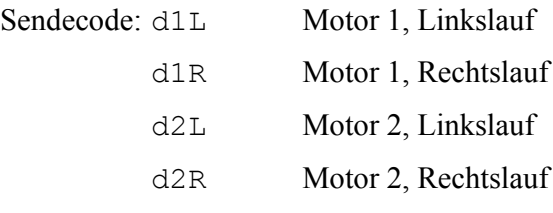

Empfangscode: kein

#### **Einzelschritt**

Dieses Kommando stellt den gewählten Motor um einen Schritt in der gewählten Richtung weiter.

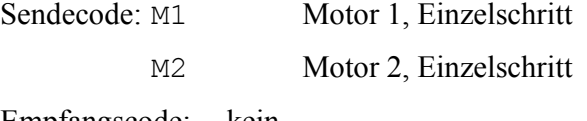

# Empfangscode: kein

#### **Mehrfachschritt**

Dieses Kommando stellt den gewählten Motor um n Schritte (0...255) in der gewählten Richtung weiter. Die Drehgeschwindigkeit ist dabei von der eingestellten Zeitverzögerung abhängig (s.u.)

Sendecode:  $S1 \le n$  Motor 1, n Schritte (0...255)

S2<*n*> Motor 2, n Schritte (0...255)

Empfangscode: kein

## **Einstellung einer Zeitverzögerung**

Zur Einstellung einer relativen Zeitverzögerung für jeden Schritt lassen sich mit dieser Funktion Verzögerungen von  $n = 0$  bis 255 wählen.

*Hinweis: Die untere Grenze "0" ist vom Motortyp abhängig und muss experimentell bestimmt wer*den. Voreingestellt ist eine Verzögerung von 12.

Sendecode:  $W \le n$  *n* = Verzögerung (0...255)

Empfangscode: kein

11.2010/Ra